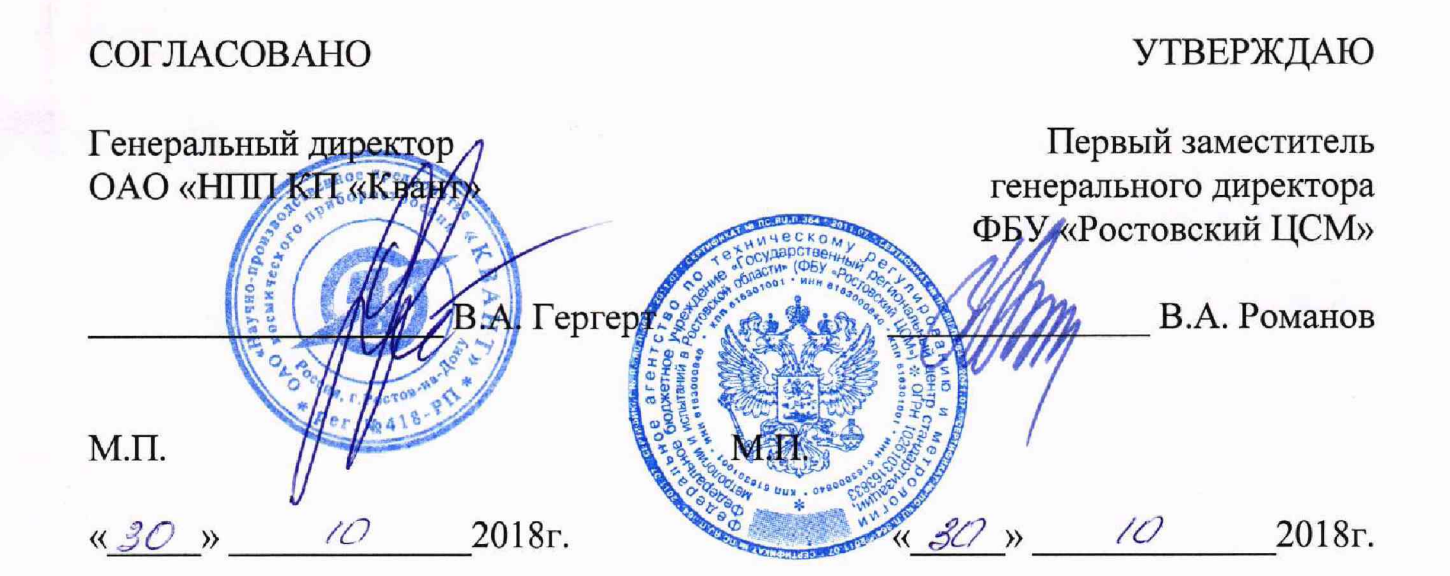

# СИСТЕМЫ АВТОМАТИЗИРОВАННЫЕ КОНТРОЛЯ И УЧЕТА ЭНЕРГОРЕСУРСОВ «КВАНТ-ЭНЕРГО»

# МЕТОДИКА ПОВЕРКИ ИМБТ.466453.001Д1

г. Ростов-на-Дону 2018

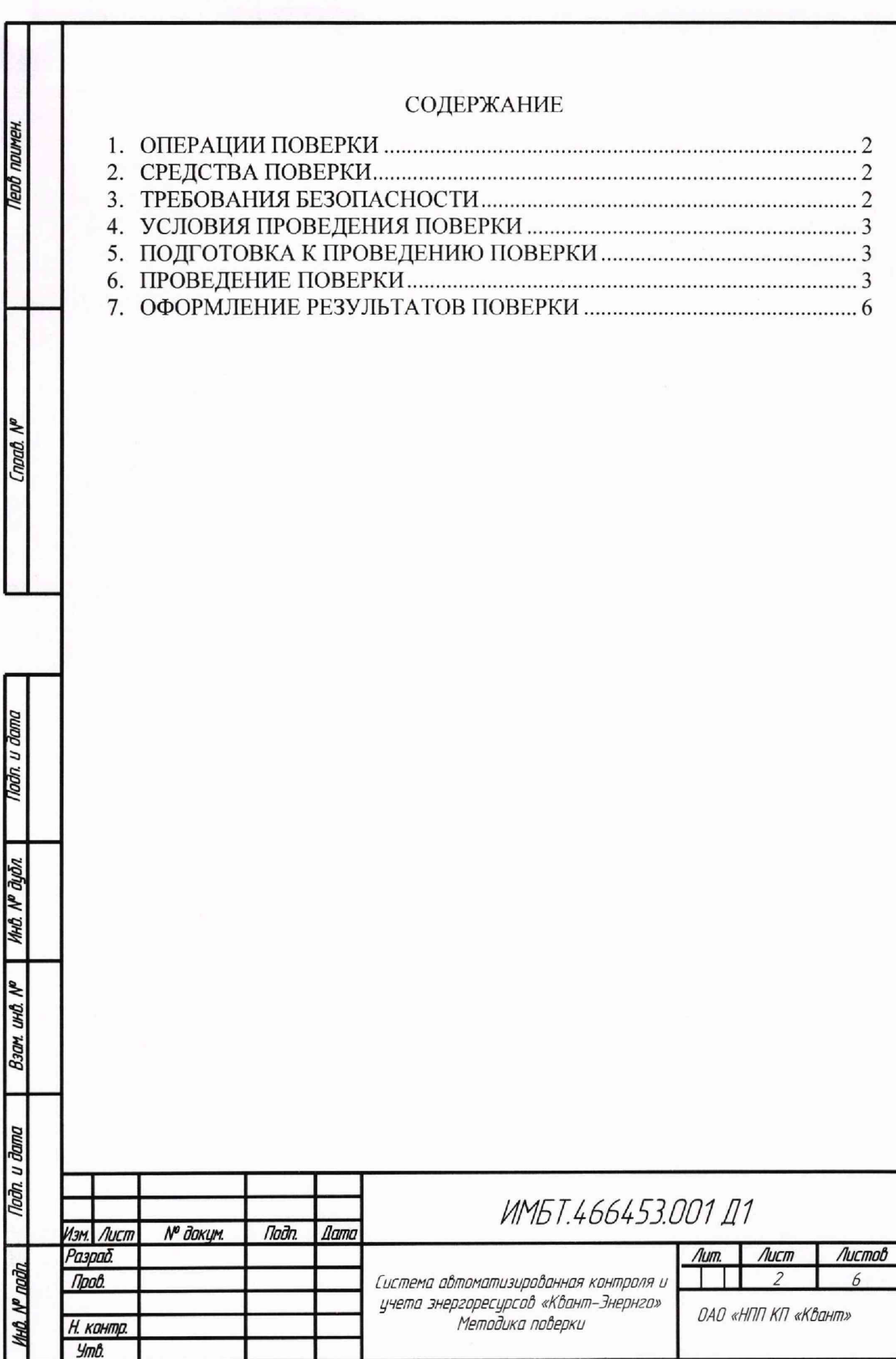

*копировал формат А4*

Настоящая методика поверки распространяется автоматизированную систему контроля и учета энергоресурсов «Квант-Энерго» (далее - система) и устанавливает объем и методы их первичной и периодической поверок.

Количество измерительных каналов системы (представление паспорта с перечнем измерительных каналов при проведении поверки обязательно).

Первичная поверка системы проводится при вводе в эксплуатацию, после замены (ремонта) измерительного компонента (для канала, в состав которого он входит).

Периодическая поверка системы проводится по истечению срока межповерочного интервала.

Межповерочный интервал - 4 года.

#### 1. ОПЕРАЦИИ ПОВЕРКИ

При проведении поверки системы должны выполняться операции, указанные в таблице 1.  $ToG_{\text{mmo}}$  1

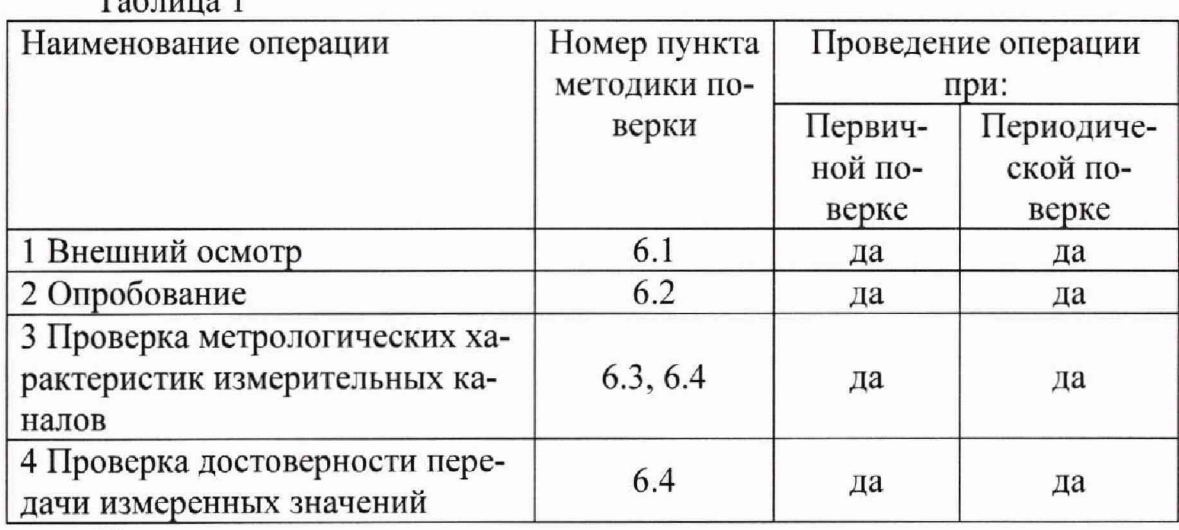

Поверка измерительных компонентов и входящих в их состав первичных преобразователей должна выполняться в соответствии с распространяющимися на них методиками поверки.

## 2. СРЕДСТВА ПОВЕРКИ

<span id="page-2-0"></span>При проведении поверки системы «Квант-Энерго» средства измерений и вспомогательные устройства не применяются.

## 3. ТРЕБОВАНИЯ БЕЗОПАСНОСТИ

К проведению поверки допускаются лица, прошедшие инструктаж по технике безопасности и ознакомившиеся с руководством по эксплуатации «Автоматизированной системы контроля и учета энергоресурсов «Квант-Энерго», а также с руководствами по эксплуатации на все элементы системы.

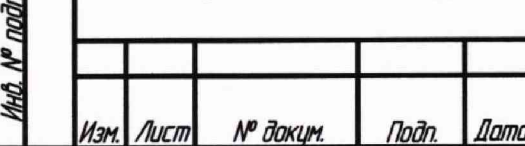

Indin

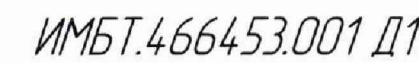

Вся аппаратура, питающаяся от сети переменного тока, должна быть заземлена.

<span id="page-3-0"></span>Все разъемные соединения линий электропитания и линий связи должны быть исправны.

#### 4. УСЛОВИЯ ПРОВЕДЕНИЯ ПОВЕРКИ

Поверку следует проводить в условиях, указанных в таблице 3 и соответствующих ГОСТ 8.156-83.

Таблица 3 - Условия провеления поверки

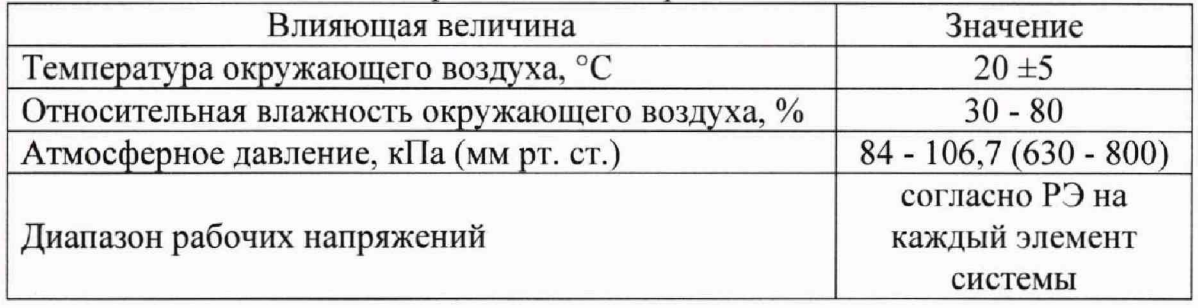

## 5. ПОДГОТОВКА К ПРОВЕДЕНИЮ ПОВЕРКИ

<span id="page-3-1"></span>Уточняется состав поверяемой системы, количество измерительных каналов, количество и типы компонентов и их соответствие паспорту (по представленной документации на компоненты).

Проверяется готовность всех компонентов системы к проведению поверки (наличие необходимой технической документации на компоненты) и их соответствие проектной документации.

Проводятся подготовительные работы, изложенные в документации на измерительные, связующие, вычислительные и вспомогательные компоненты системы.

Допускается проведение поверки отдельных измерительных каналов из состава системы в соответствии с письменным заявлением владельца СИ, с обязательным указанием в свидетельстве о поверке информации об объеме проведенной поверки.

## 6. ПРОВЕДЕНИЕ ПОВЕРКИ

6.1 Внешний осмотр

Indin u dama

N<sup>o</sup> dudn

ИHО.

UНŮ

nadn

Nº nadn.

6.1.1 При внешнем осмотре системы проверяется:

- наличие паспорта на систему «Квант-Энерго» с указанием комплектности системы;
- наличие пломб на измерительных компонентах в соответствии с требованиями их технической документации;
- наличие свидетельств о поверке, и/или поверительных клейм у измерительных компонентов системы;
- отсутствие внешних повреждений линий связи;

№ даким. Noðn Namı ИМБТ.466453.001 Д1

Лист  $\overline{3}$ 

- *-* отсутствие дефектов, препятствующих чтению надписей и маркировки компонентов системы «Квант-Энерго», регистрации (фиксированию) показаний по дисплеям приборов учета;
- отсутствие на компонентах системы трещин, сколов и других механических повреждений, влияющих на работоспособность компонентов системы;
- отсутствие повреждений сетевых шнуров и герметичных вводов.

Проводится проверка наличия сигнала сети связи путем отсылки тестового сигнала с одного из передающих компонентов системы (модема) и отслеживания этого сообщения в ПО. Доступ к личному кабинету для проведения поверки системы должен быть обеспечен поверителю организацией, эксплуатирующей поверяемую систему.

При необходимости, базовая станция с комплектом программного обеспечения размещается в непосредственной близости с поверяемой системой. Базовая станция устанавливается в соответствии с руководством пользователя на систему.

6.1.2 Проверка идентификационных признаков программного обеспечения (ПО)

Методы идентификации каждого из программных продуктов приведены далее.

6.1.2.2 «Автоматизированная система контроля и учета энергоресурсов «Квант-Энерго» - Центр мониторинга и управления»

Для идентификации ПО «Автоматизированная система контроля и учета энергоресурсов «Квант-Энерго» - Центр мониторинга и управления» необходимо в главном меню выбрать пункт меню «Помощь». Далее - вкладка «О программе». В открывшейся форме будет указана версия и цифровой идентификатор ПО.

Toðn. u ðama

ина. № дибл.

лнић

Toðn. u ðama

ðn.

6.1.2.3 «Автоматизированная система контроля и учета энергоресурсов «Квант-Энерго» - Сервисное программное обеспечение (модуль «Центральный сервер»)»

Для идентификации ПО «Автоматизированная система контроля и учета энергоресурсов «Квант-Энерго» - Сервисное программное обеспечение (модуль «Центральный сервер»)» необходимо в главном меню выбрать пункт меню «Помощь». Далее - вкладка «О программе». В открывшейся форме будет указана версия и цифровой идентификатор ПО.

6.1.2.4 «Автоматизированная система контроля и учета энергоресурсов «Квант-Энерго» - Сервисное программное обеспечение (веб-интерфейс)»

Для идентификации ПО «Автоматизированная система контроля и учета энергоресурсов «Квант-Энерго» - Сервисное программное обеспечение (вебинтерфейс)» необходимо в правом верхнем меню нажать на кнопку «О программе». В открывшемся окне будет указана версия ПО.

6.1.2.5 «Автоматизированная система контроля и учета энергоресурсов «Квант-Энерго» - Личный кабинет абонента»

Для идентификации ПО «Автоматизированная система контроля и учета энергоресурсов «Квант-Энерго» - Личный кабинет абонента» необходимо в

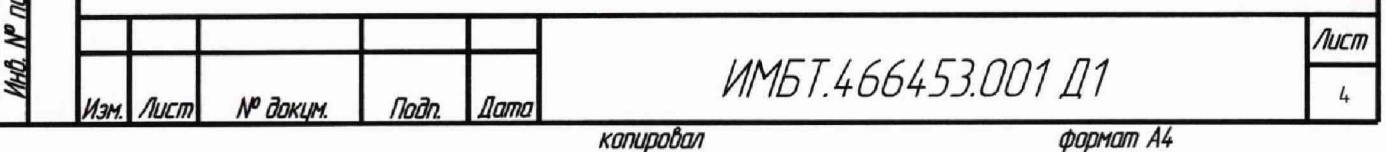

главном меню в разделе «О программе» выбрать вкладку «Что нового». В открывшемся окне будет указана версия ПО.

6.1.2.6 «Автоматизированная система контроля и учета энергоресурсов «Квант-Энерго» - Личный кабинет администратора»

Для идентификации ПО «Автоматизированная система контроля и учета энергоресурсов «Квант-Энерго» - Личный кабинет администратора» необходимо в главном меню в разделе «О программе» выбрать вкладку «Что нового». В открывшемся окне будет указана версия ПО.

6.2 Опробование

При опробовании проверяется отображение измеряемых параметров на мониторе АРМ, работоспособность и управление системы в соответствии с требованиями руководства по эксплуатации.

Доступ к личному кабинету для проведения поверки системы должен быть обеспечен поверителю организацией, эксплуатирующей поверяемую систему.

6.3 Проверка метрологических характеристик

Проверка измерительного компонента (тип и заводской номер прибора) на соответствие перечню, приведенному в паспорте.

В каждом измерительном канале системы проверить:

- измерительный компонент (тип и заводской номер прибора) на соответствие перечню, приведенному в паспорте;
- наличие действующих свидетельств (или соответствующих записей в паспорте) о поверке на все измерительные компоненты, входящие в состав системы.

Результаты поверки считаются положительными, если:

- тип и заводской номер каждого измерительного компонента соответствуют паспорту на систему;
- каждый измерительный компонент имеет действующее свидетельство (или соответствующую запись в паспорте) о поверке, выданные метрологической службой, аккредитованной на право поверки данного типа средств измерений

6.4 Проверка достоверности передачи измеренных значений.

Проверку отсутствия влияния компонентов на результат измерений провести в следующей последовательности:

- с электронного блока измерительного компонента, входящего в состав испытуемого канала, считать значения всех измеряемых параметров за отчетный период;
- вывести на монитор АРМ базы данных за тот же интервал времени.

Результаты поверки считаются положительными, если в IЮ индицируются значения, равные соответствующим значениям, считанным непосредственно с измерительного компонента.

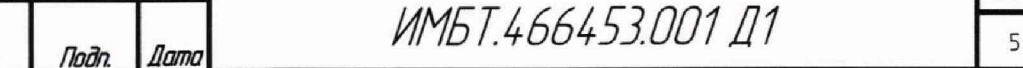

*Изм. Лист № доким. Подп. Лата*

Tadn. u damc

N<sup>o</sup> duān.

mus.

UНŮ

Взам

Tiodh. u dama

Nº nadn

*Лист*

#### 7. ОФОРМЛЕНИЕ РЕЗУЛЬТАТОВ ПОВЕРКИ

При положительных результатах первичной или периодической поверки в паспорте на систему «Квант-Энерго» ставится дата проведения поверки, подпись и оттиск клейма поверителя, или выдается свидетельство о поверке системы с указанием перечня измерительных каналов.

При отрицательных результатах поверки одного или нескольких измерительных каналов выдается извещение о непригодности измерительного канала (каналов). В этом случае в свидетельстве о поверке указывается перечень только тех измерительных каналов, которые прошли поверку с положительным результатом. Измерительные каналы с отрицательным результатом поверки к эксплуатации не допускаются. После получения положительных результатов поверки данных измерительных каналов, выдается приложение к свидетельству о поверке с указанием даты очередной поверки, соответствующей дате очередной поверки всей системы в целом.

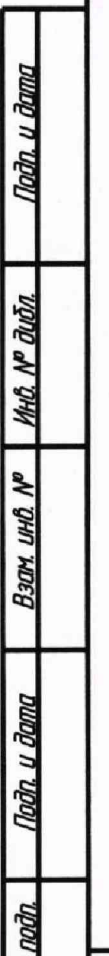

№ докум.

Noðn

Дата

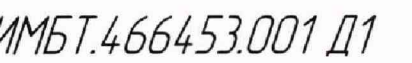

копировал

формат А4

Лист 6